#### LEUK 7 INSTALLATION OF IMS CLIENT (MONSTER)

# Installation of IMS Client (MONSTER)

## Step 1: Libraries

Install the dependencies (you may have already installed some of them):

- add-apt-repository ppa:ddalex/gstreamer
- apt-get update
- apt-get install libexosip2-dev
- apt-get install libgtk2.0-dev
- apt-get install libxml2-dev
- apt-get install libcurl4-openssl-dev
- apt-get install libgstreamer0.10-0
- apt-get install libgstreamer-plugins-base0.10-dev
- apt-get install gstreamer0.10-plugins-base
- apt-get install gstreamer0.10-plugins-good
- apt-get install gstreamer0.10-plugins-bad
- apt-get install gstreamer0.10-plugins-ugly
- apt-get install libavcodec-extra-53
- apt-get install libvlc-dev
- apt-get install vlc

## Step 2: Download and run MONSTER

You can download Monster on the following site [\(http://www.monster-the-client.org/index.html\)](http://www.monster-the-client.org/index.html).

It seems like the site is no longer online, I have upload monster client in libs for. You can check there!

- Extract the file where you want.
- Run the script located in the extracted folder with the command "./monster".

## Step 3: Setup a user

By default, the Alice and Bob client profiles are already declared in the HSS. So we will configure the Monster client to work with one of these existing profiles.

### LEUK 7 INSTALLATION OF IMS CLIENT (MONSTER)

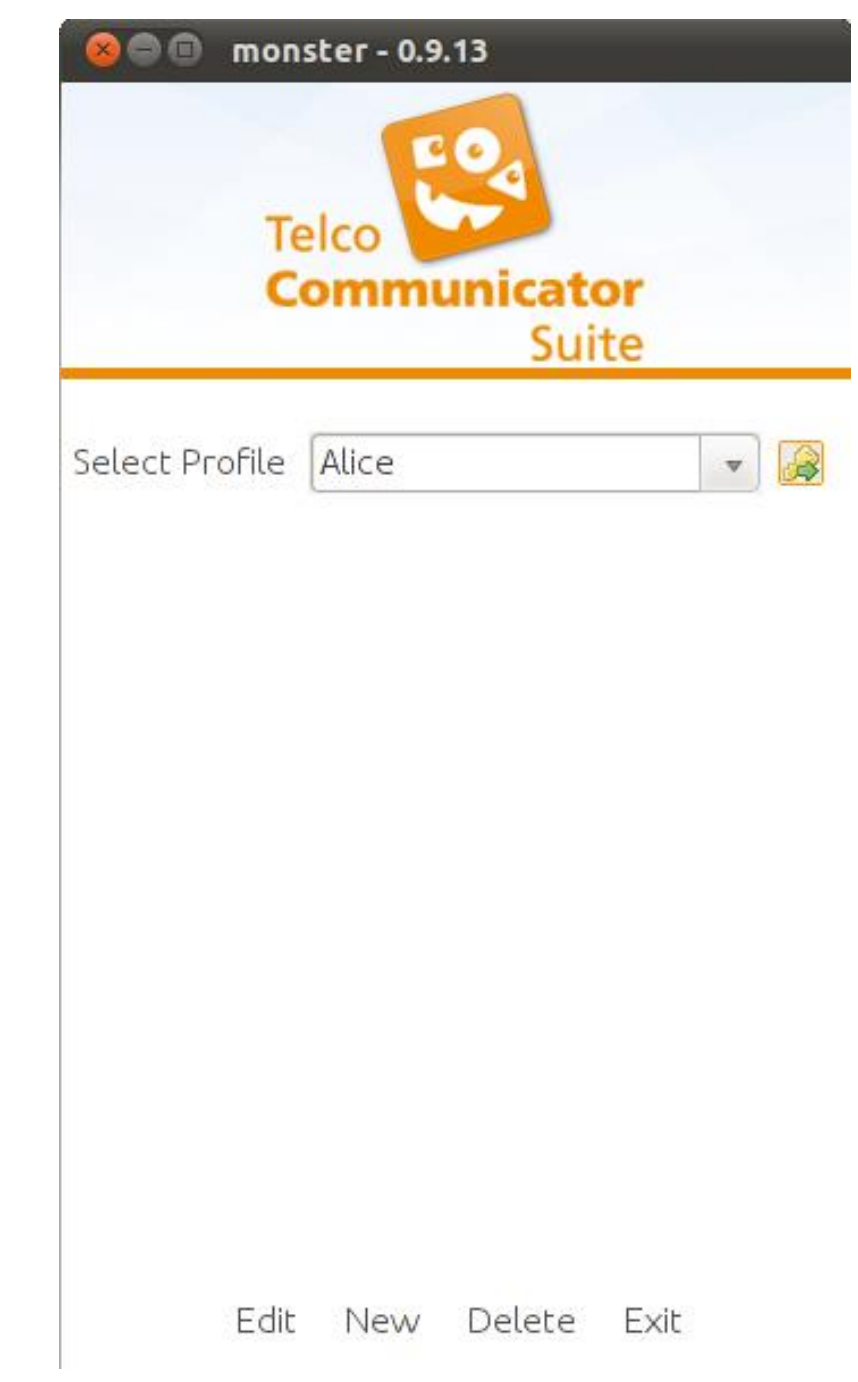

#### LEUK 7 INSTALLATION OF IMS CLIENT (MONSTER)

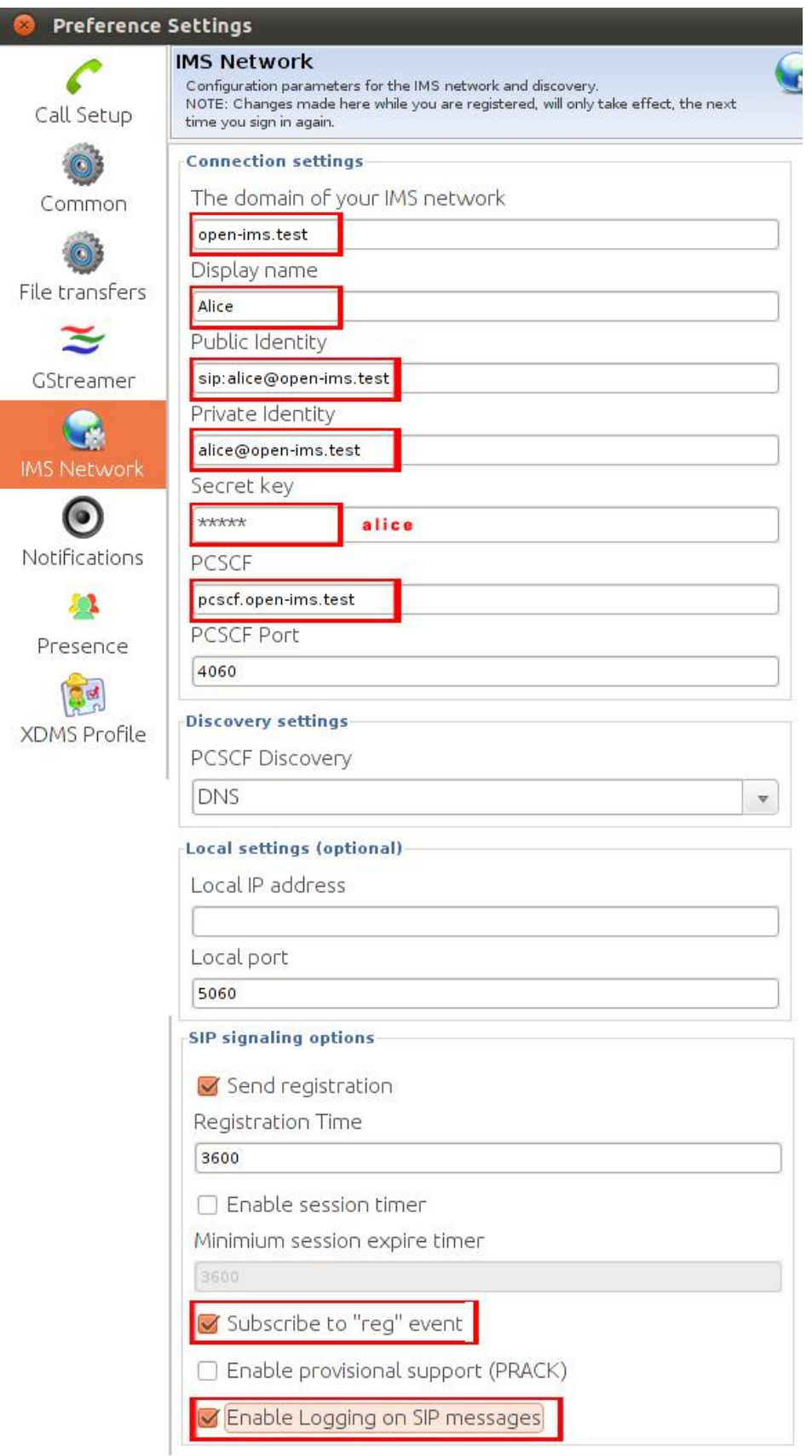

After configuration click "Save" to validate and save configuration.

You Will Need a second user (with another monster app ran) to make a call. The same methods can be apply for Bob or another user.